クロークの設定

サイト全体の同期を実行する際、ローカルあるいはリモートの特定のファイルやフォルダ ーを、同期の対象から外すことができる。特定のファイルやフォルダーを同期の対象から 外すことを、「クロークの実行」と言う(らしい)。下記のように、クロークを実行する。

1. ここを押す。ファイルビューが広がる。

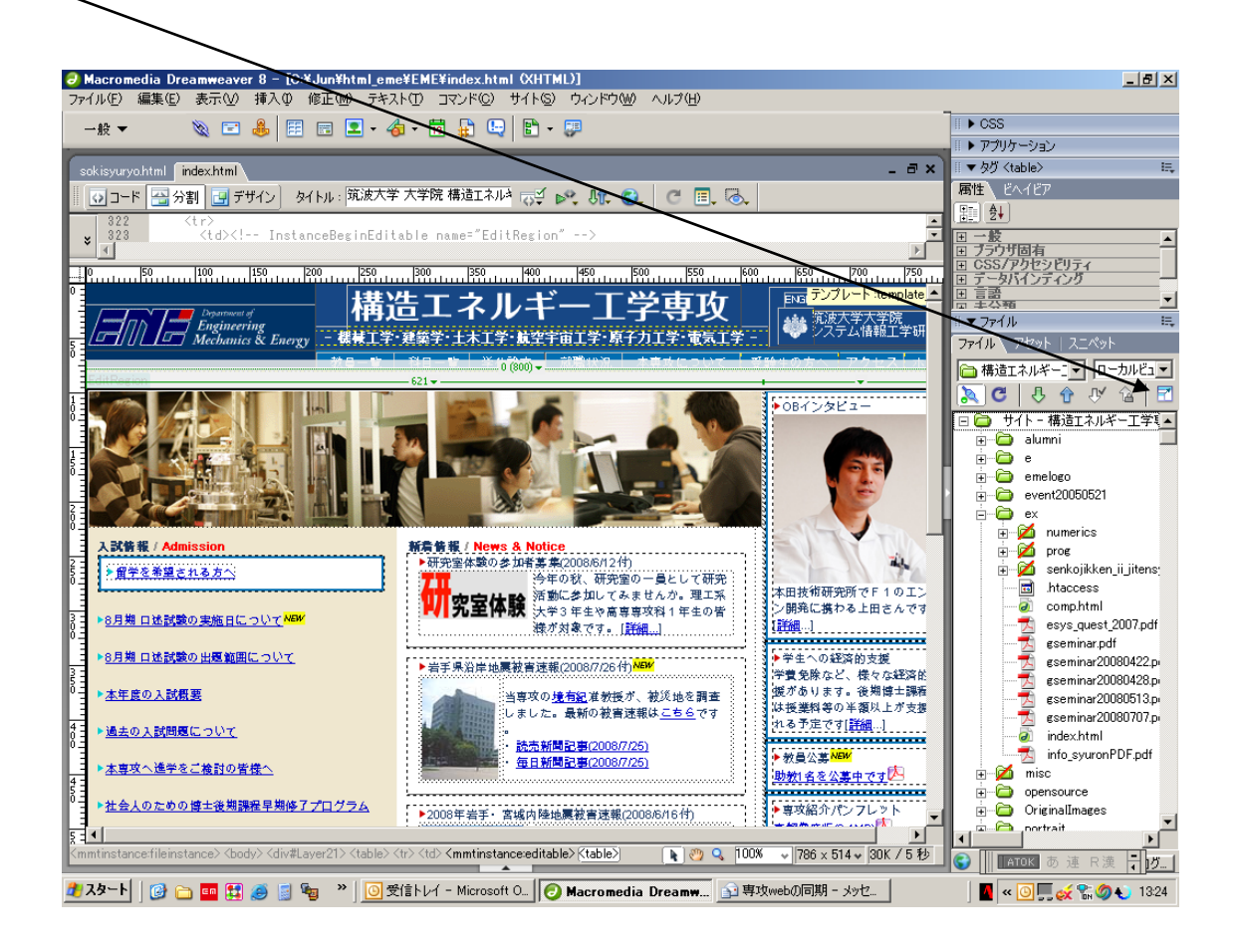

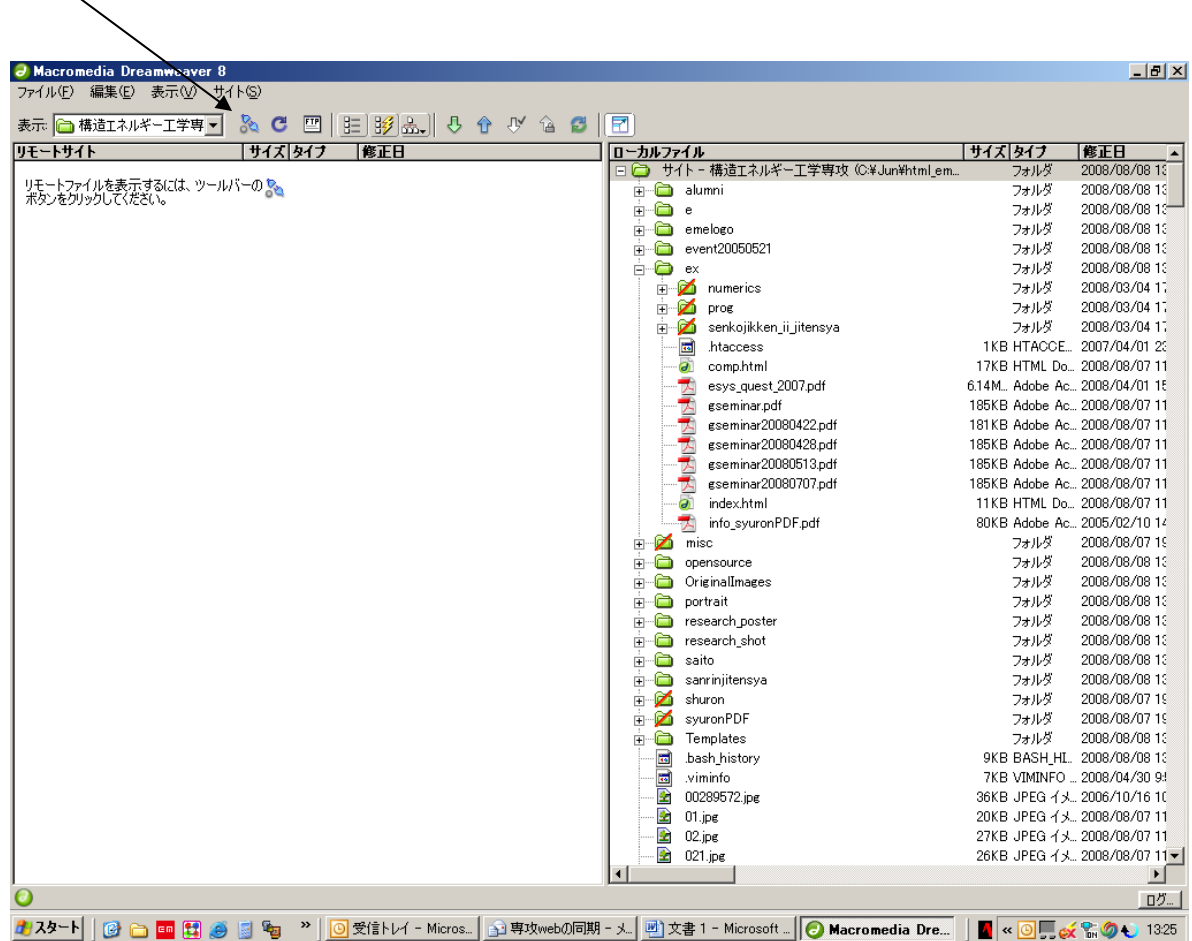

2.ここを押す。リモートのディレクトリが現れる。

3.下記のように、赤い斜線のあるフォルダーにクロークを実行する。フォルダーを右ク リックして、「クローク」→「クローク実行」で出来る。

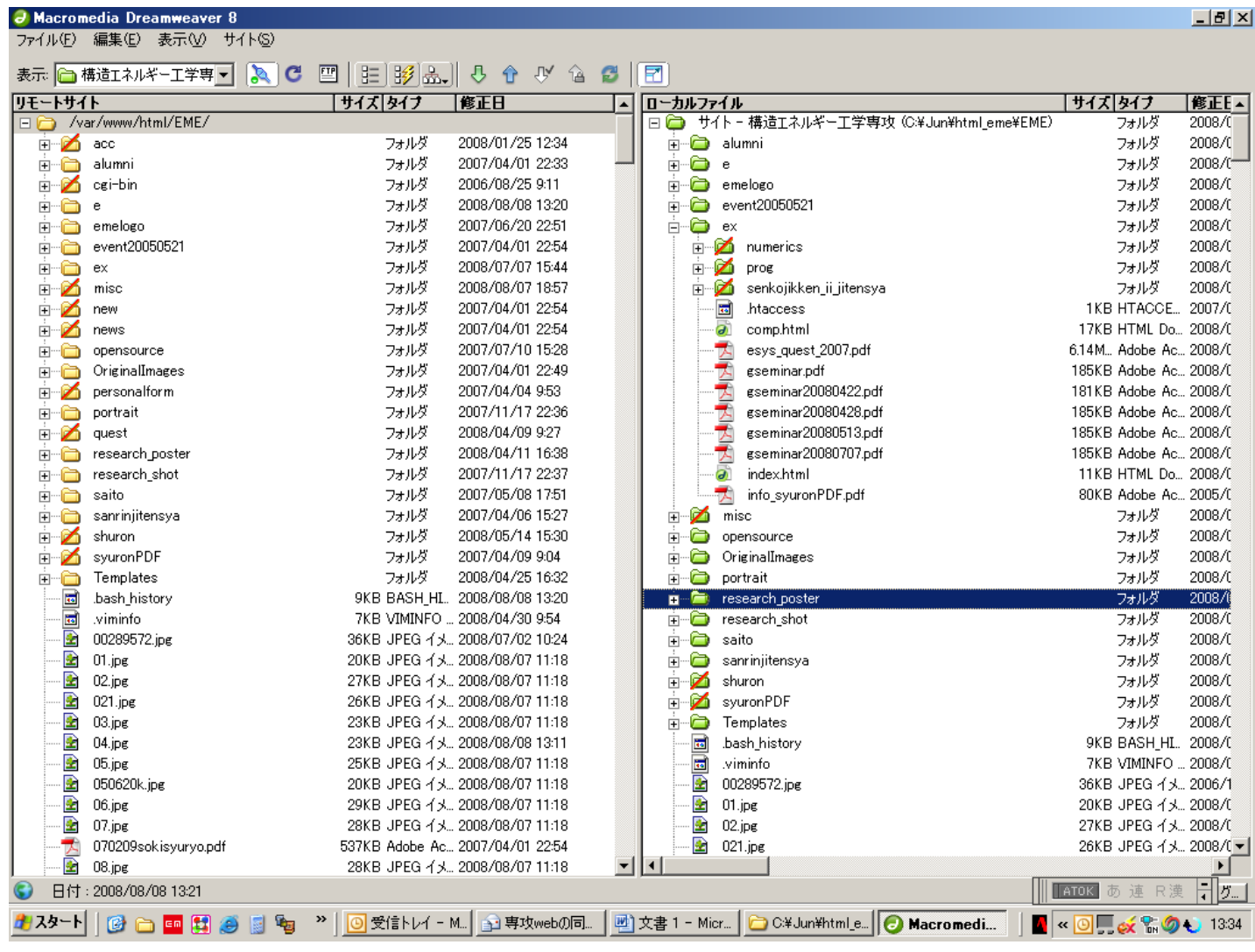